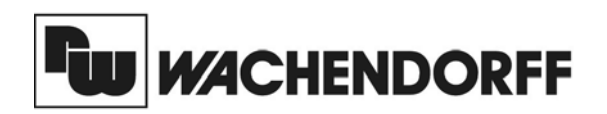

**Wachendorff Prozesstechnik GmbH & Co. KG** Industriestrasse 7 D-65366 Geisenheim Tel.:+49 (0) 67 22 / 99 65 - 20 Fax:+49 (0) 67 22 / 99 65 - 78 www.wachendorff.de

# Betriebsanleitung für **Data Station Plus**

Version: 1.00

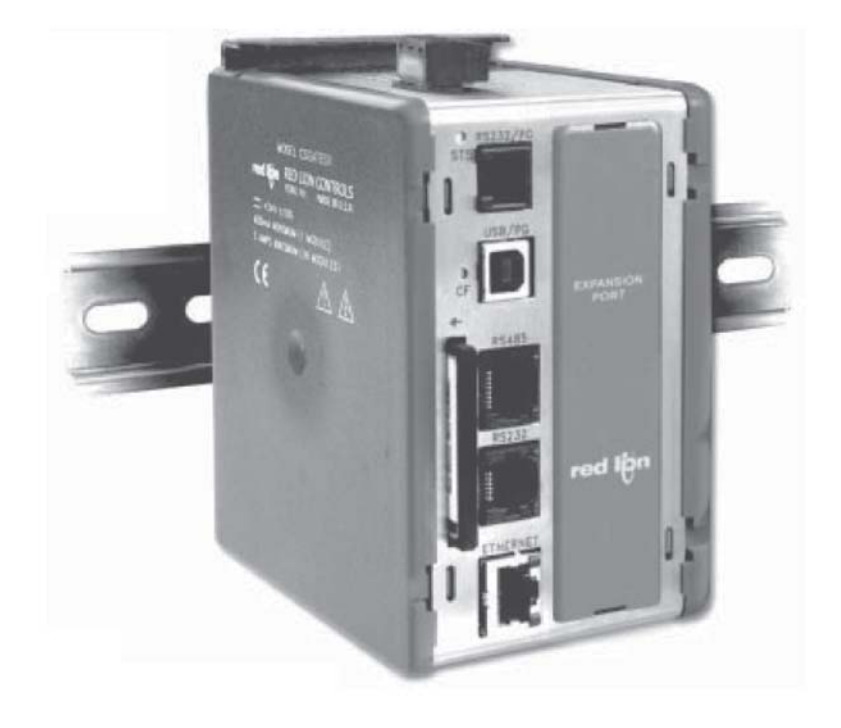

# **Inhalt**

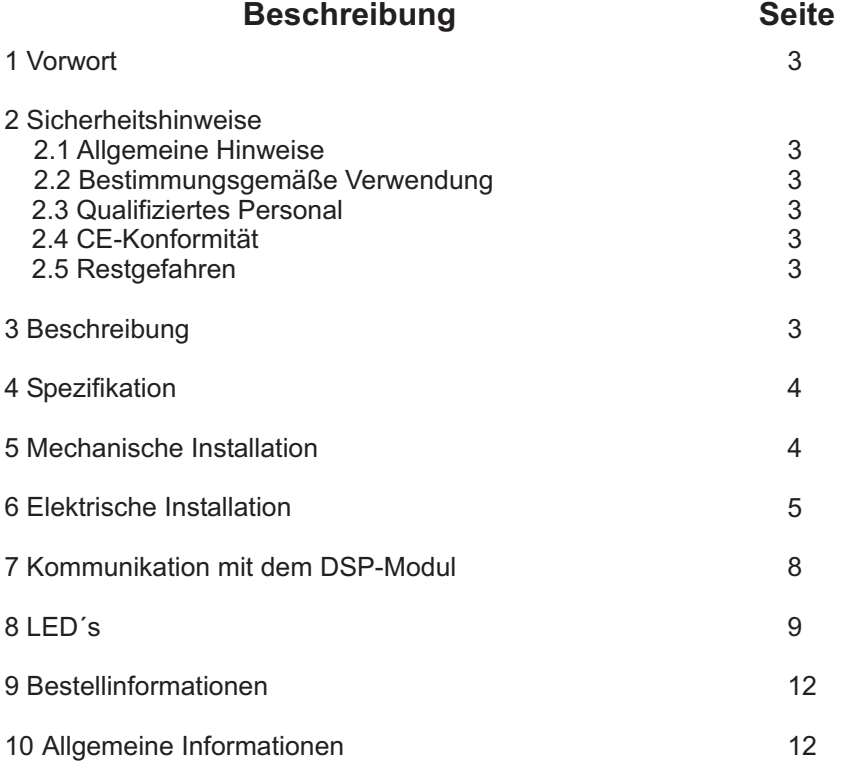

# **1 Vorwort**

### Verehrter Kunde!

Wir bedanken uns für Ihre Entscheidung ein Produkt unseres Hauses einzusetzen und gratulieren Ihnen zu diesem Entschluss.

Die Geräte der DSP-Serie können vor Ort für zahlreiche unterschiedlicheAnwendungen programmiert werden. Um die Funktionsvielfalt dieses Gerätes für Sie optimal

zu nutzen, bitten wir Sie folgendes zu beachten:

**Jede Person, die mit der Inbetriebnahme oder Bedienung dieses Gerätes beauftragt ist, muss die Betriebsanleitung und insbesondere die Sicherheitshinweise gelesen und verstanden haben!**

# **2 Sicherheitshinweise**

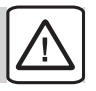

### **2.1 Allgemeine Hinweise**

Zur Gewährleistung eines sicheren Betriebes darf das DSP-Modul nur nach den Angaben in der Betriebsanleitung betrieben werden. Bei der Verwendung sind zusätzlich die für den jeweiligen Anwendungsfall erforderlichen Rechts- und Sicherheitsvorschriften zu beachten. Sinngemäß gilt dies auch bei Verwendung von Zubehör.

### **2.2 Bestimmungsgemäße Verwendung**

Die Geräte der DSP-Serie dienen zur Überwachung von Prozessgrößen. Jeder darüber hinausgehende Gebrauch gilt als nicht bestimmungsgemäß.

Ein Gerät der DSP-Serie darf nicht als alleiniges Mittel zur Abwendung gefährlicher Zustände an Maschinen und Anlagen eingesetzt werden. Maschinen und Anlagen müssen so konstruiert werden, dass fehlerhafte Zustände nicht zu einer für das Bedienpersonal gefährlichen Situation führen können (z. B. durch unabhängige Grenzwertschalter, mechanische Verriegelungen, etc.).

# **2.3 Qualifiziertes Personal**

Die Geräte der DSP-Serie dürfen nur von qualifiziertem Personal, ausschließlich entsprechend der technischen Daten verwendet werden.

Qualifiziertes Personal sind Personen, die mit der Aufstellung, Montage, Inbetriebnahme und Betrieb dieses Gerätes vertraut sind und die über eine ihrer Tätigkeit entsprechenden Qualifikation verfügen.

# **2.4 CE-Konformität**

Die Konformitätserklärung liegt bei uns aus. Sie können diese gerne beziehen. Rufen Sie einfach an.

## **2.5 Restgefahren**

Die Geräte der DSP-Serie entsprechen dem Stand der Technik und sind betriebssicher. Von den Geräten können Restgefahren ausgehen, wenn sie von ungeschultem Personal unsachgemäß eingesetzt und bedient werden.

In dieser Anleitung wird auf Restgefahren mit dem folgenden Symbol hingewiesen:

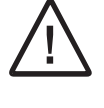

Dieses Symbol weist darauf hin, dass bei Nichtbeachtung der Sicherheitshinweise Gefahren für Menschen bis zur schweren Körperverletzung oder Tod und/oder die Möglichkeit von Sachschäden besteht.

# **3 Beschreibung**

Das Modul DSP wurde für das industrielle Datenmanagement und die Datensammlung konzipiert. Das DSP-Modul bietet neben der mehrfachen Protokollwandlung und dem Datenlogging auch den Fernzugriff auf Ihre angeschlossene Maschine. Mit den bis zu 5 seriellen Schnittstellen und einer 10 BASE T/100 BASE TX Ethernet-Schnittstelle können alle angeschlossenen Geräte mit verschiedenen Protokollen untereinander kommunizieren.

Das DSP-Modul bietet Ihnen zusätzlich den weltweiten Zugriff auf Ihre Daten über ein integriertes WEB-Interface. Stellen Sie Ihre Steuerung/Maschine als virtuelles Bediengerät auf Ihrem PC dar und greifen Sie über WEB auf die auf der CF-Karte gespeicherten Daten zu. Über 180 verschiedene Treiber lassen keine Wünsche für dieAnbindung offen.

Über die USB-Schnittstelle können Sie das DSP-Modul mit der kostenlosen Software programmieren oder die auf der CF-Karte gespeicherten Daten auslesen.

# **4 Spezifikationen**

1. Spannungsversorgung 24V DC +/-10% ; 200mA min. ohne Erweiterungskarte / 1 A max. mit Erweiterungskarte Anschluss über abnehmbare Klemmleiste.

2. Schnittstellen USB / Programmierport. Entspricht USB Spezifikationen Rev. 1.1 Anschuss über Typ B.

RS-232 Programmierport über RJ12-Stecker.

RS-422/485 Port über RJ45-Stecker.

RS-232 Port über RJ12-Stecker.

Ethernet Port.10Base-T/100Base-TX über RJ45-Stecker.

#### 3. LED´s

STS- Status LED; zeigt Betriebszustand an. TX/RX- Senden/Empfangen; zeigt Serielle Aktivitäten an. Ethernet- Verbindung und Aktivitäten Anzeige. CF- Karten Status und Lese/Schreib-Anzeige.

#### 4. Speicher

Interner Speicher: 4 MB nichtflüchtiger Flash-Speicher<br>Interner Speicher: 2 MB SDRAM (DSPSX) 2 MB SDRAM (DSPSX) 8 MB SDRAM (DSPGT) Speicherkarte: Compact-Flash-Kartenlaufwerk für Typ I und Typ II 5. Echtzeituhr: Genauigkeit <1 min./Monat mit Synchronisationsmöglichkeit über externe SNTP Server. Batterie: Lithium Knopfzelle mit einer Lebensdauer von ca. 10 Jahren bei 25°C. Internes Warnsystem für Batteriestatus.

6 Gehäuse flamm- und kratzfester Kunststoff mitAluminiumblende an der Front.

7. Umgebungsbedingungen Betriebstemperatur: 0 °C bis +50 °C Lagertemperatur: -30 °C bis +70 °C Feuchte: max. 80% rF., nicht kondensierend Vibration: 5 Hz bis 150 Hz in X, Y, Z Richtung für 1,5 Stunden, 2 g Schock: 30 g für 11 Millisekunden in 3 Richtungen

#### 9. Zertifikate

Diverse nationale und internationale Zertifikate sind vorhanden. Kontaktieren Sie uns falls Sie diese benötigen.

10. Gewicht Ca. 428g

11 Hersteller Red Lion , USA

# **5 Mechanische Installation**

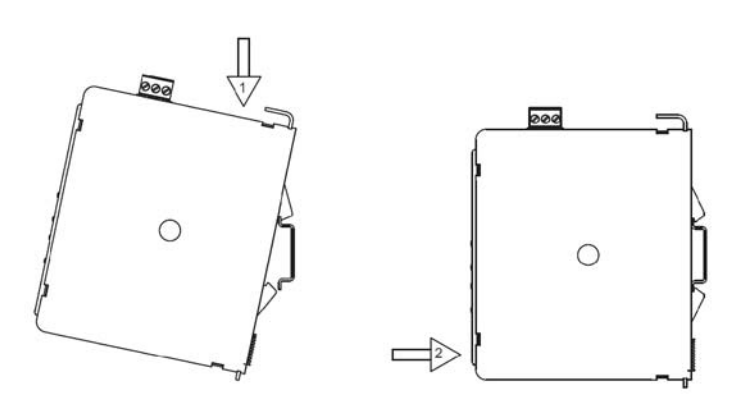

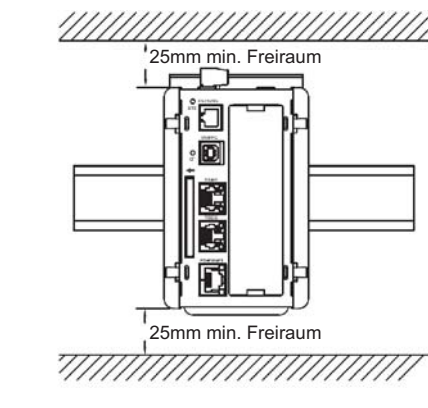

**Oben**

**Unten**

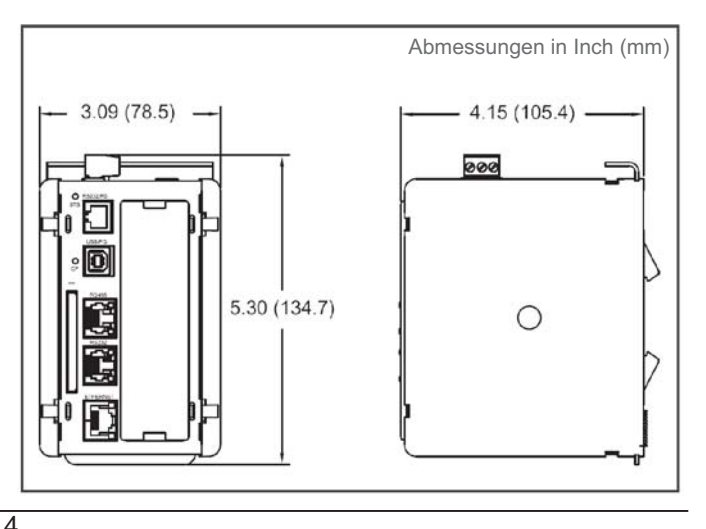

**Hinweiss:**

Die Montage der Hutschiene muss horizontal erfolgen, damit sich die Zirkulationsöffnungen der DSP in vertikaler Position befinden! Zudem muss oberhalb und unterhalb des DSP-Modul ein Freiraum von min. 25 mm vorhanden sein um die Zirkulation/Wärmeabfuhr zu gewährleisten.

Die Installation sollte in einem entsprechend geprüften/zertifizierten Schaltschrank erfolgen und zu gefährlichen Spannungspotentialen muss mindestens 3,2mm Abstand eingehalten werden.

#### CF-Karten Laufwerk

Das CF-Karten Laufwerk ist ein Typ II Laufwerk und akzeptiert CF-Karten vom Typ I und II. Verwenden Sie CF-Karten mit minimal 4 MByte und maximal 2 GByte.

CF-Karten können dazu verwendet werden, um Konfigurationen zu übertragen, zum Speichern von größeren Konfigurationen und zum Daten aufzeichnen. Aufgezeichnete Daten werden in einem FAT16- Datenformat gespeichert und können mit einem externen Lesegerät über einen PC ausgelesen werden.

Um einen zuverlässigen Betrieb sicherzustellen muss die CF-Karte von einem der folgenden CFKarten Hersteller bezogen werden: - SimpleTech

- SMART<sup>®</sup> Modular
- SanDisk
- Silicon Systems
- 

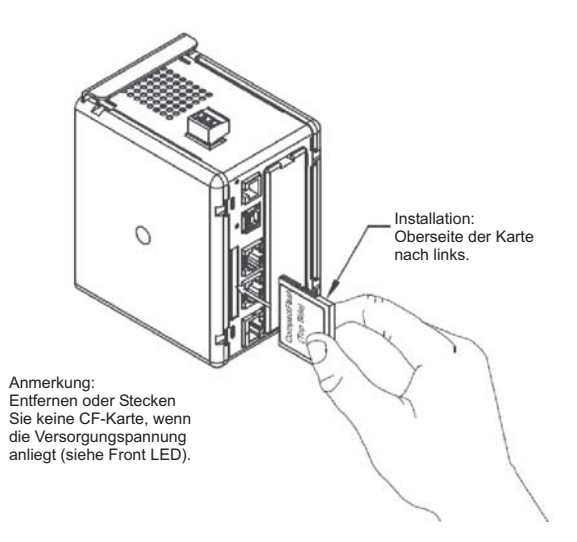

# **6 Elektrische Installation**

#### **Spannungsversorgung**

Das DSP-Modul benötigt 24V DC +/-10% als Spannungsversorgung. Die Versorgungsspannung darf nur innerhalb des angegebenen Spannungsbereichs liegen, da es sonst zu Funktionsausfällen kommen kann. Beachten Sie bitte folgende Punkte :

- 1. Verwenden Sie nur Netzgeräte, die den Standards SELV (Safety Extra Low Voltage) oder NEC Class 2 genügen.
- 2. Das Netzteil sollte sich immer so nah wie möglich am DSP-Modul befinden. DieAnschlussleitung sollte nicht länger als 1,8 m sein.
- 3. DieAnschlussleitung zum Nezteil sollte einen Querschnitt von min. 0,35 mm² haben und sollte nicht in der Nähe von Störquellen verlegt werden.

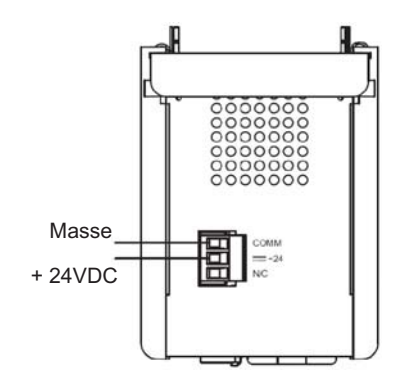

#### **Programmieranschlüsse**

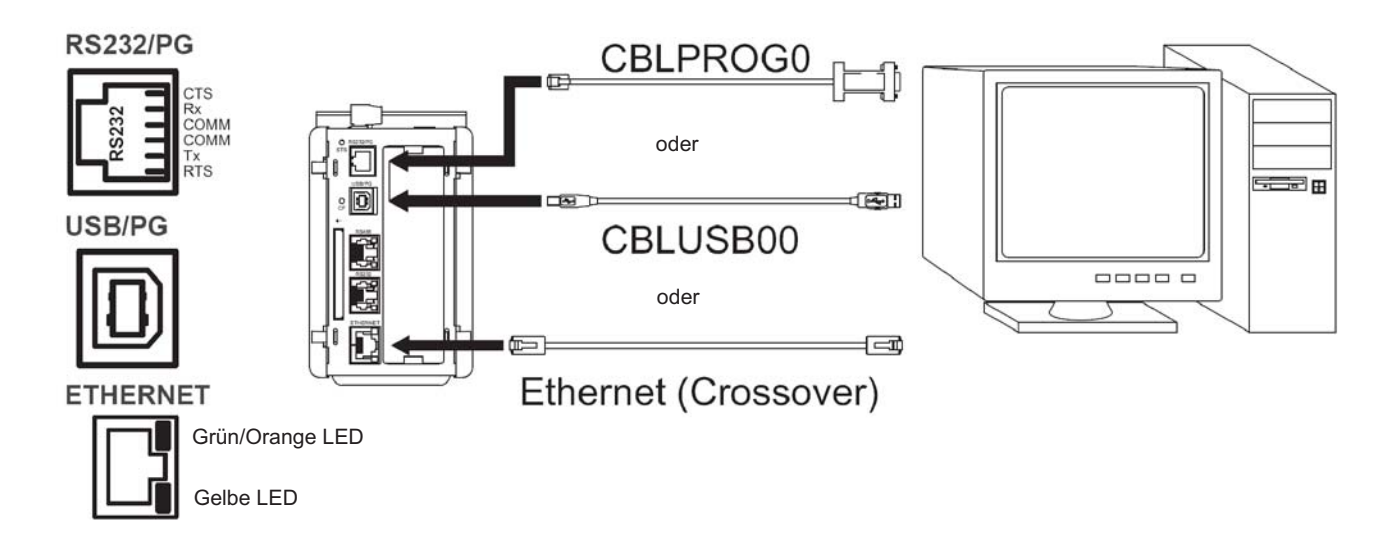

### **Kommunikationsanschlüsse**

**RS232/PG** 

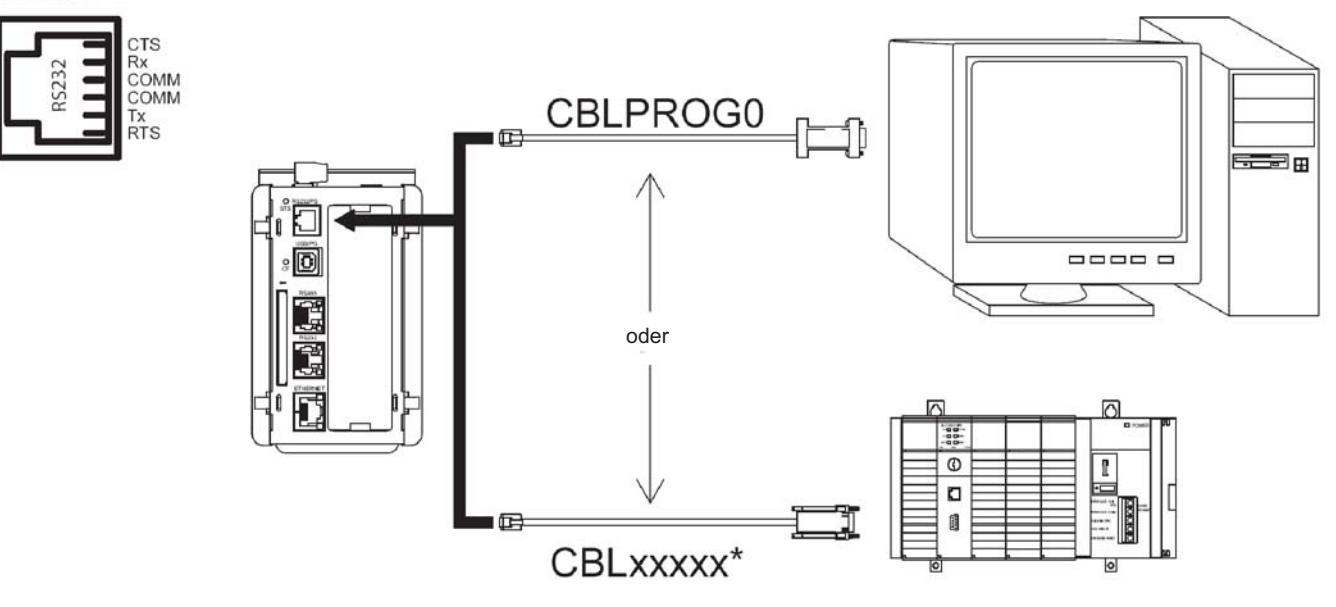

**RS232** 

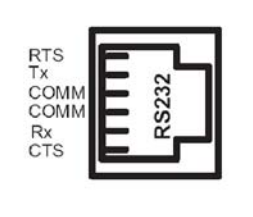

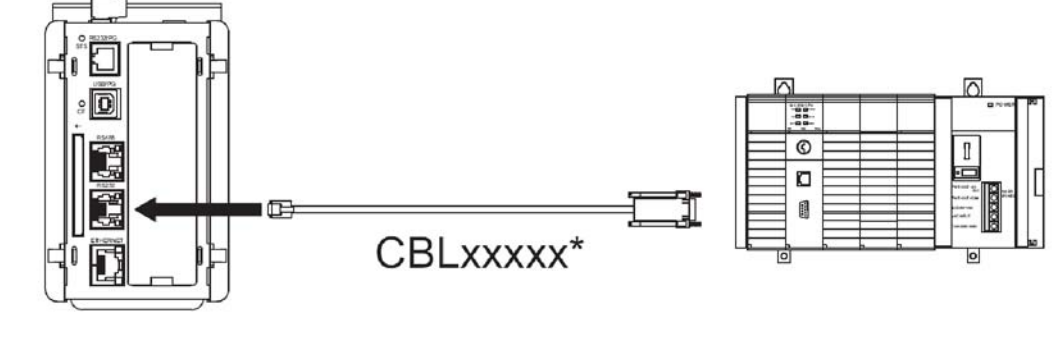

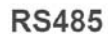

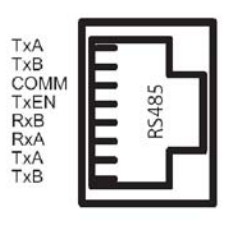

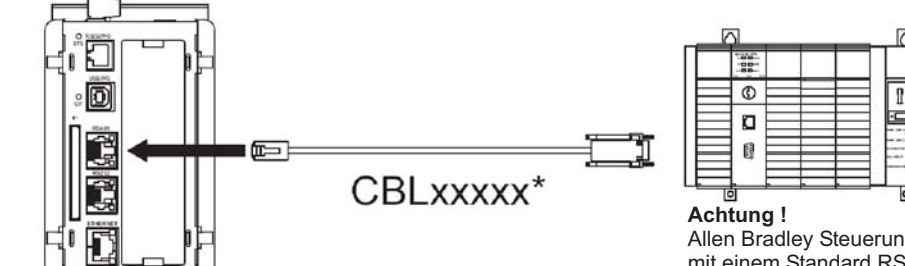

Allen Bradley Steuerungen **nicht** mit einem Standard RS485 Kabel anschließen !

**\*** Bitte entsprechendes Anschlusskabel benutzen. Zu Informationen über die verfügbaren Varianten kontaktieren Sie uns.

### **Ethernetanschluss**

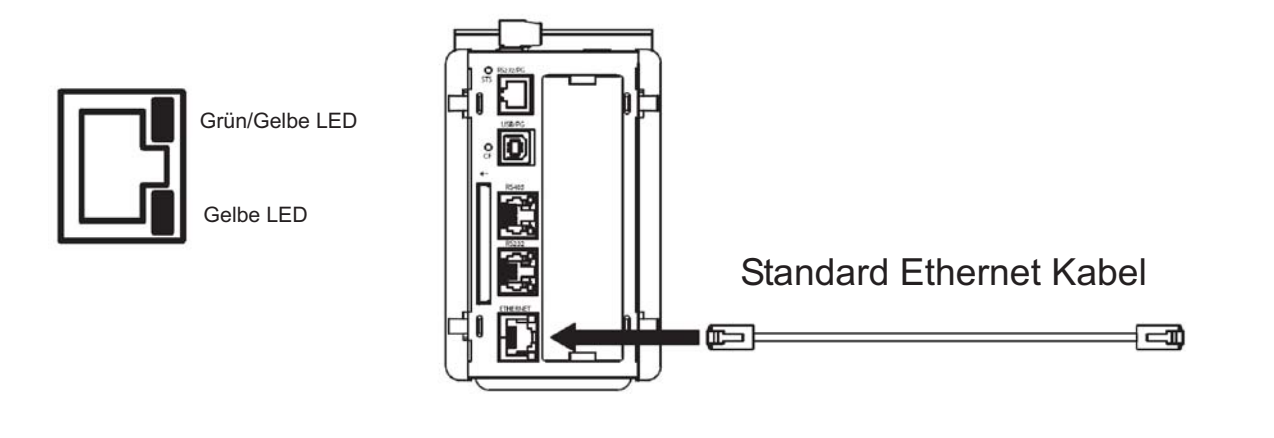

### **DSP-Modul Schnittstellen/Anschlüsse**

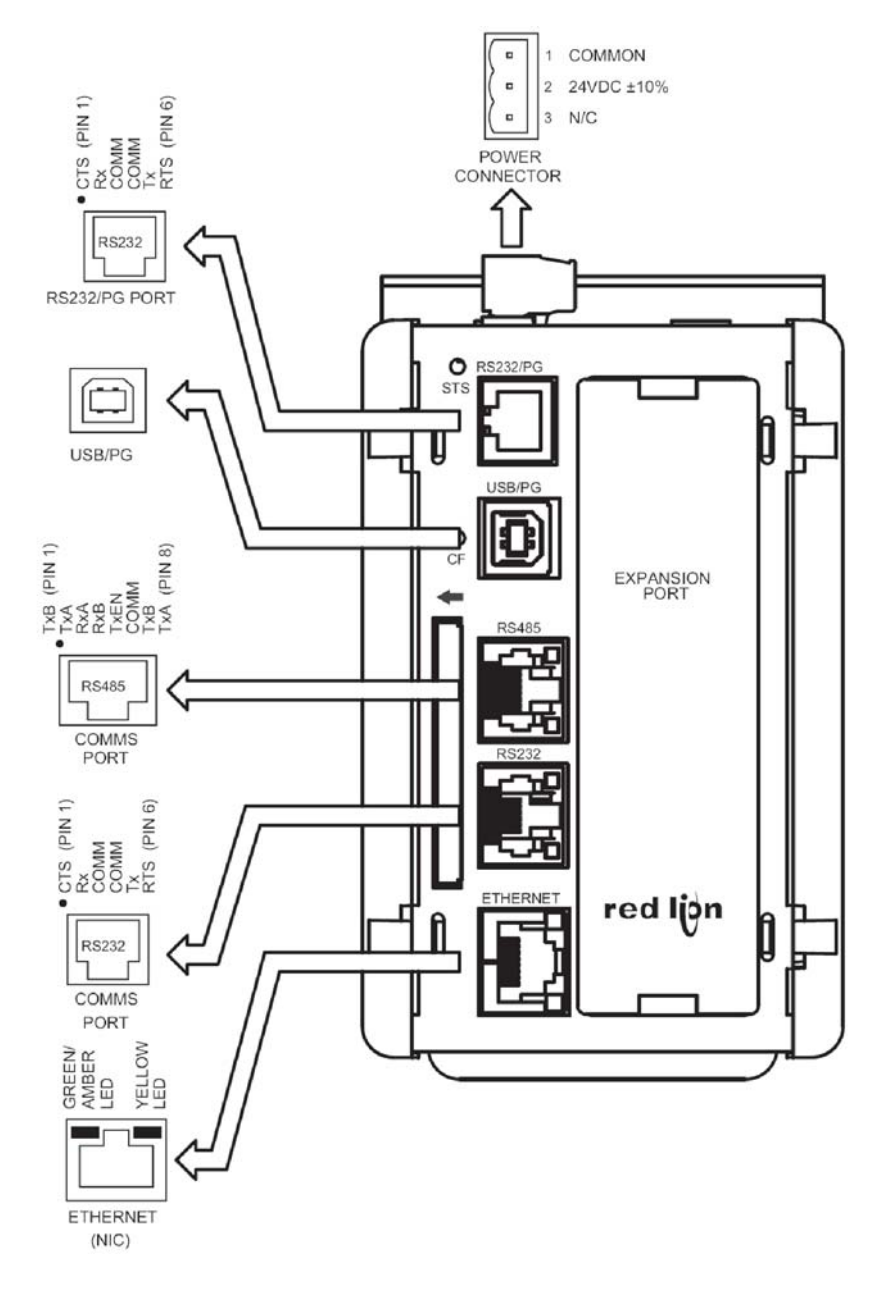

# **7 Kommunikation mit dem DSP-Modul**

#### Konfiguration eines DSP-Modul

Das DSP-Modul wird mit der Software Crimson 2 oder Crimson 3 konfiguriert. Die Software können Sie kostenlos von unserer Webseite herunterladen. Aktualisierungen für neue Eigenschaften und Treiber können Sie einfach über das Internet kostenlos laden. Wenn Sie das DSP-Modul konfigurieren, stellen sie sicher, dass Ihre Crimson Software auf dem aktuellesten Stand ist. Das DSP-Modul kann über den RS232 /PG Port, den USB/PG-Port oder die CF-Karte konfiguriert werden. **http://www.wachendorff.de/wp/dpc\_dow\_bed\_sof.html**

Der USB/PG-Port wird über ein Standard USB Kabel mit Typ B Stecker verbunden. Für die Verwendung des USP/PG-Ports muss zuerst der Treiber installiert werden.

Der RS232/PG-Port wird über das serielle Schnittstellenkabel CBLPROG0 mit dem 9-poligen SUB-D Stecker Ihres PC verbunden. Wenn Sie ihr eigenes Kabel anfertigen möchten, beachten Sie bitte die Pin-Belegung des DSP-Moduls.

Die CF-Karte kann für die Konfiguration verwendet werden, indem Sie die Konfigurationsdatei und Firmware auf die Karte laden, diese in das DSP-Modul stecken und dann die Spannungsversorgung einschalten.

#### Kabel und Treiber

Es gibt die unterschiedlichsten Kabel und Treiber für die Anbindung an viele verschiedene Geräte. Bitte fragen Sie bei Wachendorff nach, wenn Sie ein Kabel benötigen. Wenn Sie ihr eigenes Kabel anfertigen möchten, beachten Sie bitte die Pin-Belegung des DSP-Moduls.

### Zugriff auf die CF-Karte über USB-Port

Warnung - Entfernen oder Installieren Sie bei angelegter Spannungsversorgung keine Kabel, bevor Sie sich nicht von der Ungefährlichkeit vergewissert haben. Der USB/PG-Port ist nur für den Setup und Diagnose gedacht und nicht für eine permanente Verbindung geeignet.

Für den Zugriff auf die Daten der CF-Karte über den USB/PG-Port muss zuerst der Treiber auf Ihrem PC installiert werden. Der Treiber wird normalerweise mit Crimson installiert und in dem Ordner C:\Programme\Red Lion Controls\Crimson x\Device\ abgelegt.

Ist der Treiber installiert, verbinden Sie das DSP-Modul mit Ihrem PC über das USB Kabel und folgen Sie den Anleitungen "Installation der Compact Flash Karte" in Ihrem Crimson Handbuch.

#### Ethernet Verbindungen

Ethernetverbindungen können sowohl 10Base-T oder 100Base-TX sein. Die entsprechende RJ45-Buchse ist als NIC (Network Interface Card) verdrahtet. Wenn Sie eine Anbindung an einen Switch oder Hub vornehmen, nehmen Sie ein direktes Kabel, sonst ein gekreuztes Kabel.

#### RS232 Schnittstellen

Das DSP-Modul besitzt zwei RS232 Schnittstellen. Es gibt eine Programmierschnittstelle (PG-Port) und eine reine Kommunikationsschnittstelle (COMMS-Port). Es kann nur eine Schnittstelle für die Programmierung verwendet werden, aber beide für die Kommunikation mit einer Steuerung.

Die RS232 /PG Schnittstelle kann sowohl für Master als auch für Slave Protokolle verwendet werden.

#### RS422/485 Schnittstelle

Das DSP-Modul besitzt eine RS422/485 Schnittstelle.

Diese Schnittstelle kann sowohl für den Betrieb als RS422 oder RS485 programmiert werden.

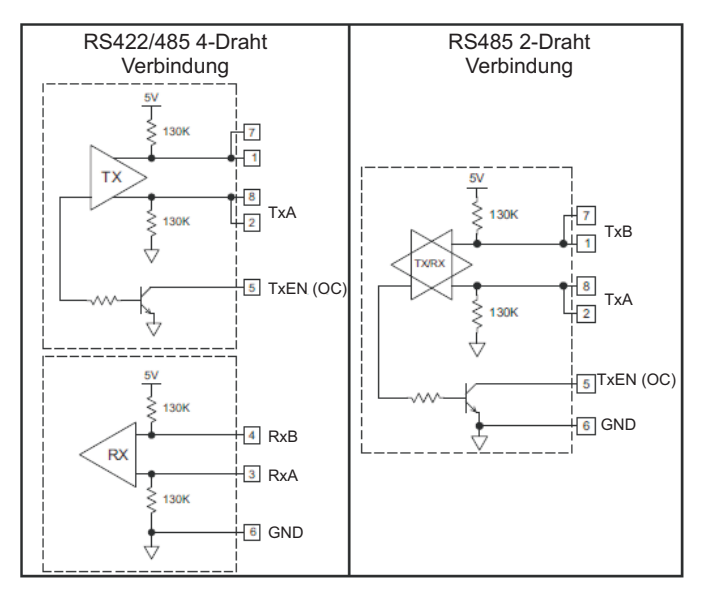

### DH485 Kommunikation

Die RS422/485 Schnittstelle kann auch für eine Allen Bradley DH485 Kommunikation verwendet werden.

**Achtung !**

Allen Bradley Steuerungen nicht mit einem Standard RS485 Kabel anschließen !

# **8 LED´s**

### <u>STS - Status LED</u>

Die grüne Status LED liefert Informationen über den Status des DSP-Moduls.

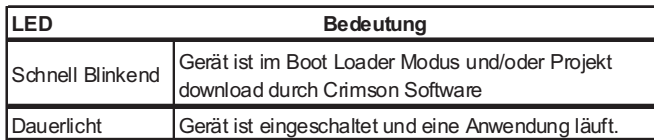

### Schnittstellen LED´s - TX/RX LED´s - Status LED

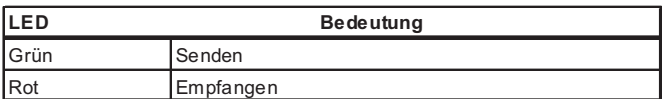

#### Hinweis:

LED´s nicht an der RS232/PG Schnittstelle vorhanden.

### Ethernet LED´s

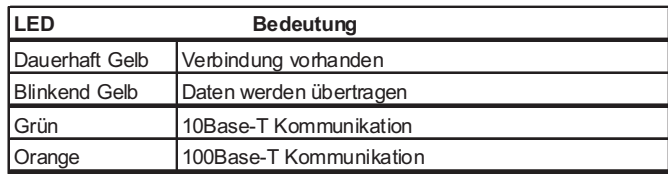

### CF- Compact Flash LED´s

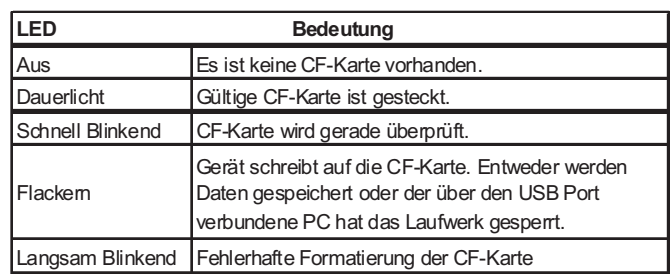

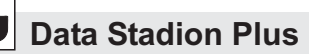

**- Raum für Notizen -**

**- Raum für Notizen -**

# **9 Bestellinformation**

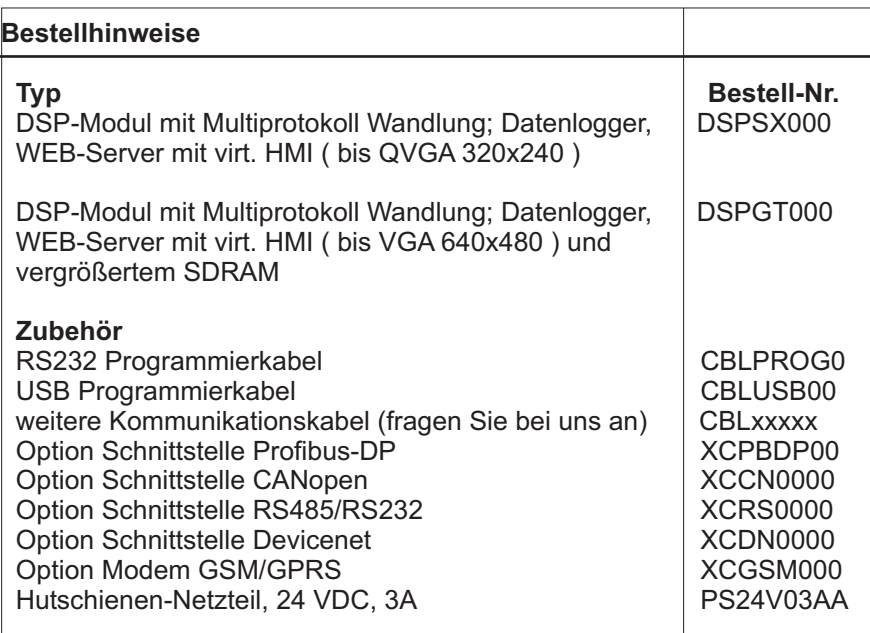

# **10 Allgemeine Informationen**

### Technischer Support

Für einen einfachen und schnellen technischen Support dieses Produkts stehen ihnen unsere Ansprechpartner gerne zur Verfügung. Sie finden unsere Mitarbeiter unter:

www.wachendorff.de/wp/ansprechpartner

Dieses Dokument ist Eigentum der Fa. Wachendorff Prozesstechnik GmbH & Co.KG. Das Kopieren und die Vervielfältigung, auch auszugsweise, sind ohne vorherige schriftliche Genehmigung verboten. Inhalte der vorliegenden Dokumentation beziehen sich auf das dort beschriebene Gerät. Alle technischen Inhalte innerhalb dieses Dokuments können ohne vorherige Benachrichtigung modifiziert werden. Der Inhalt des Dokuments ist Inhalt einer wiederkehrenden Revision.